# **NORMATIVA**

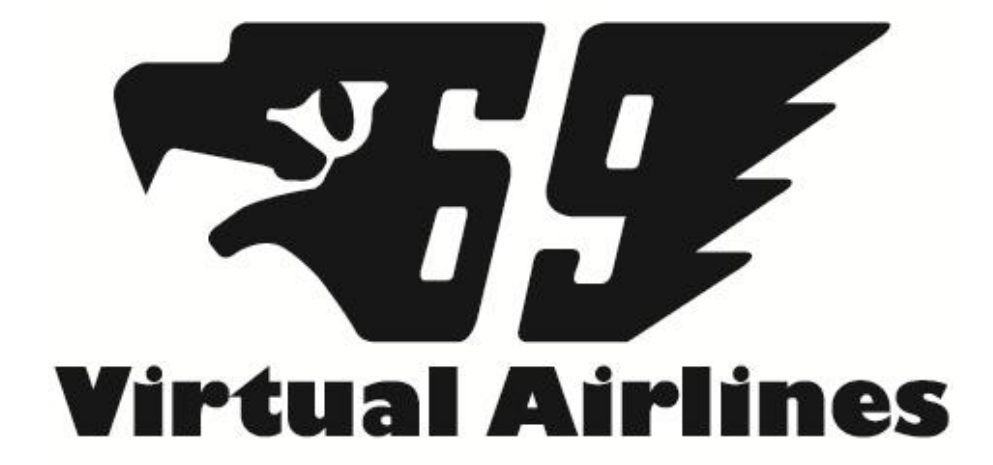

*Alejandro Sabín Sanromán "Sabín" José Antonio Reina García "Jaregar"*

# **ÍNDICE:**

- 1. INTRODUCCIÓN
- 2. INSCRIPCIÓN Y BAJA.
- 3. VOLANDO CON NOSOTROS.
- 4. SOFTWARE REQUERIDO.

#### **1. Introducción**

La aerolínea virtual "**Escuadrón 69 VA**" se constituye, bajo el amparo del [Escuadrón 69](http://www.escuadron69.net/v20) con el objetivo de que los pilotos virtuales de la **sección Flight Simulator**, vuelen para ella, emulando el trabajo del piloto civil.

Así pues, se trata de acercarnos un poco más a la realidad de la aviación, persiguiendo el lema que normalmente aplicamos "*lo más realista posible"*

Siempre en el ambiente de cordialidad y amistad que caracteriza a los miembros del Escuadrón 69, ya que es nuestro hobby y estamos aquí para pasarlo bien y olvidarnos un poco *"del mundanal ruido"* trataremos de lograr que este proyecto llegue lo más lejos posible tanto en el tiempo como en la categoría del mismo, haciendo las cosas lo mejor que podamos.

Está comprobado que, todo requiere ciertas normas, para llegar a buen puerto.

Tal es el motivo de la creación de la normativa que tienes ante tí. No hay que verlas por tanto bajo un prisma estricto, sino más bien como unas reglas que cumplir para que entre todos, la aerolínea funcione de la mejor manera posible. En último caso, las referencias incluídas en ella, nos podrán ayudar con algunas dudas en el futuro.

# **2. INSCRIPCIÓN Y BAJA**

# **2.1 Requisitos de admisión**

Para formar parte de la aerolínea virtual "**ESC69VA**" se requieren los siguientes requisitos:

Ser miembro activo del Escuadrón 69 (se considera miembros no activos aquellos con poca o ninguna participación en los foros y las actividades el Escuadrón 69. La valoración del cumplimiento o no de este requisito, corresponde al staff de la aerolínea)

Los usuarios de la red online de vuelo **IVAO/VATSIM**, deberán tener al menos 20 horas de vuelo en una de estas redes de vuelo virtual. Si no tienen este número de horas, podrán inscribirse como lo haría un usuario que no vuele en IVAO.

Los pilotos que no vuelen en IVAO deberán superar dos exámenes, uno teórico y otro práctico.

El examen teórico constará de un test de 20 cuestiones, deberá contestar correctamente 10 para aprobar. Tanto el examinador como el aspirante deberán estar en el TS mientras se realiza el examen. El tiempo máximo para la realización de este examen será de 15 minutos. Pasado este tiempo deberá mandar el examen vía email a la dirección de la aerolínea.

El examen práctico consistirá en un vuelo IFR offline entre dos aeropuertos. Este vuelo se grabara utilizando el programa FSrecorder y será analizado por el staff de la aerolínea. La aeronave utilizada será el Beechcraft Baron 58.

\*La petición de la realización del examen por parte de un aspirante, se deberá hacer a través del correo de la aerolínea: esc69va@gmail.com

En ella se deberá incluir la siguiente información:

- Indicativo piloto aerolínea.
- Horario disponible para realizar el examen teórico.

#### **2.2 Inscripción**

Si quieres inscribirte en la aerolínea envía un email a [esc69va@gmail.com](mailto:esc69va@gmail.com) rellenando los siguientes datos:

-Nivel de compromiso: Piloto/Staff/Repainter/Documentación

-Nombre y primer apellido REALES**\*(1)** para los datos de piloto en el programa de control. -Nick en el foro del Escuadrón 69.

- Aviones que sepas pilotar.
- Aeropuerto base (LEMD o LEBL)
- Id de IVAO/VATSIM**\*(2)**

*\*(1) En cumplimiento con la Ley Orgánica 15/1999 de 13 de Diciembre, se recuerda que los datos personales aportados por los miembros de la aerolínea se destinarán únicamente a la función antes mencionada. Igualmente, los miembros podrán ponerse en contacto con el staff de la aerolínea para la modificación de estos datos o la eliminación de los mismos.*

*\*(2) El campo no es obligatorio.*

## **2.3 Requisitos de permanencia.**

Cualquier comportamiento fuera del ámbito cordial y amistoso que supone el volar en equipo, puede suponer motivo de baja o sanción, dependiendo de la gravedad del mismo.

Se requieren un mínimo de dos vuelos al mes para seguir formando parte de Escuadrón 69 Virtual Airlines.

#### **2.4 Baja**

Por último, cualquier piloto, puede comunicar su baja voluntaria, indicándoselo adecuedamente al staff de la aerolínea.

# **3. VOLANDO CON NOSOTROS.**

Actualmente, tenemos tres hubs, Tenerife Norte (GCXO), Barajas (LEMD) y Barcelona (LEBL).

Desde estos tres hubs tenemos más de 50 rutas activas.

Los vuelos se reportarán mediante el programa cliente de *AirlinesAdmin* siguiendo para ello las instrucciones que se encuentran en el hilo de la aerolínea dentro de la sección Flight Simulator de los foros del Escuadrón 69 y del manual del cliente del AirlinesAdmin.

 [-Hilo de la aerolínea.](http://www.escuadron69.net/v20/foro/index.php?/topic/37802-fsairlines/) [-Manual del cliente de AirlinesAdmin.](http://www.airlinesadmin.net/Manual%20cliente.pdf)

El rango de los pilotos, irá aumentando conforme se acumulen horas de vuelo. Este sistema de graduaciones, externo a la aerolínea, forma parte del software utilizado por la misma para el control de los vuelos.

# **3.1VUELO EN IVAO/VATSIM**

Para volar en IVAO un vuelo de la compañía debemos seguir unas pautas.

- Al conectar utilizaremos como *callsign* nuestro indicativo de la aerolínea. (AZR69XX)
- En el apartado de *remarks* deberemos poner el vuelo y el *callsign* de la siguiente forma:

E69VA flight AZRXXX // Callsign: Azor

Las XXX representan el número de vuelo.

# **4. SOFTWARE REQUERIDO.**

Para volar con nosotros necesitarás los siguientes programas:

- [-FSuipc.](http://www.schiratti.com/dowson.html) (No es necesario tener una versión registrada solo debéis instalarlo).
- -Cliente de AirlinesAdmin.
- [-FSrecorder](http://www.fs-recorder.net/) (para la realización del examen práctico).

# **Configuración del FSrecorder.**

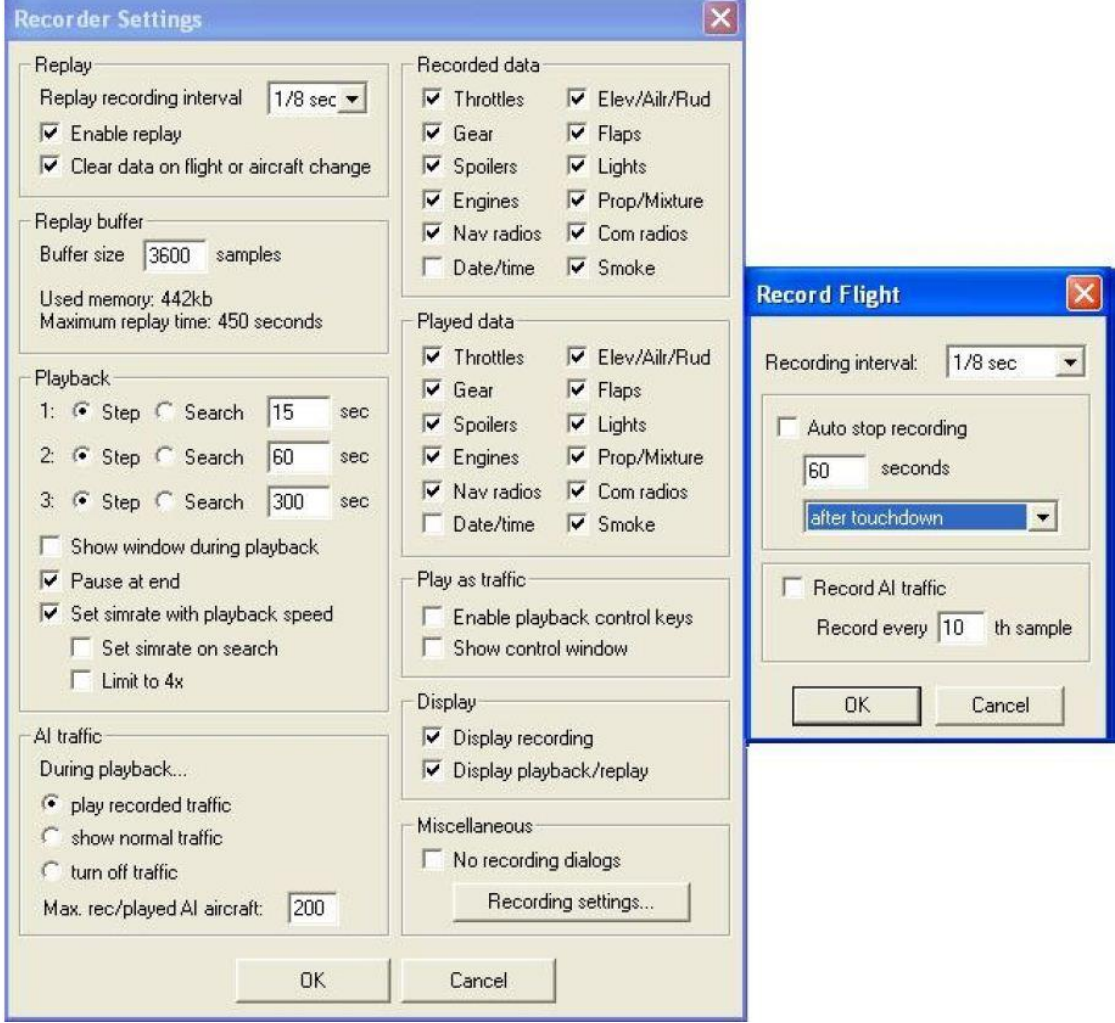

# **Uso junto con FSPassengers.**

El cliente de AirlinesAdmin es totalmente compatible con FSPassengers. Sin embargo, para un correcto funcionamiento se deberán seguir estos pasos:

- 1º- Crear una aerolínea con el nombre de *"Escuadrón 69 Virtual Airlines".*
- 2º- Al crearla, debemos crearla de forma de que no esté en el modo *Economic Mode*, de esta forma no afectará a las finanzas reales de la aerolínea.
- 3º- La cantidad de combustible en el dialogo *"Start Flight"* de FSP debe ser la misma

que la que reservaste en el sistema de Airlines Admin.

- 4º- Ahora inicia el cliente de AirlinesAdmin y sigue los pasos del manual.
- 5º- Realiza el vuelo como lo harías normalmente.
- 6º- Finaliza el FSP.
- 7º- Envía el reporte de vuelo como se indica en el manual del cliente.